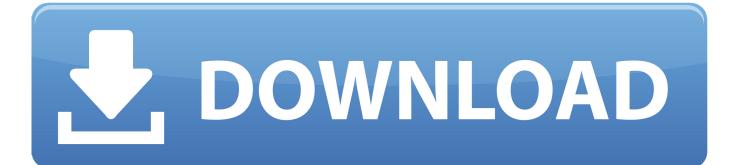

Live Video Recording For Mac

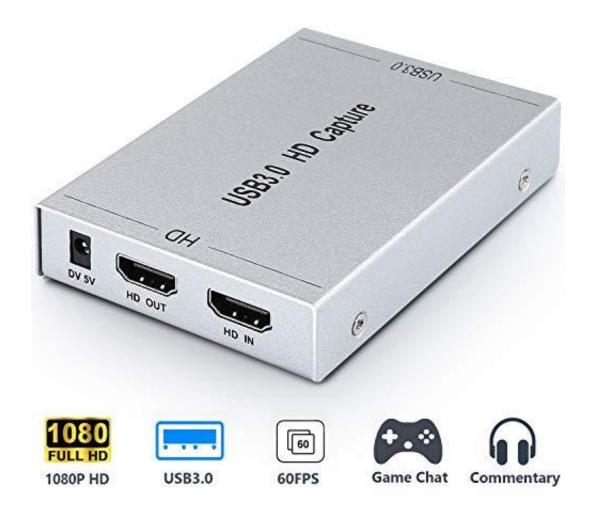

Live Video Recording For Mac

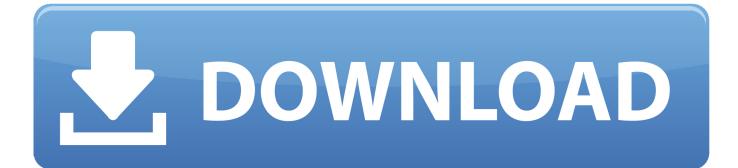

You can choose between recording a portion of your screen or the entire screen Guide: Capture Live Stream Videos Easily To capture live stream videos you like, the Screen Recorder can be a terrific choice for you to use.. When you come back, you can watch the recording video and in this way, you would never miss the live show or match.

- 1. live recording
- 2. live recording app
- 3. live recording studio

The built-in screen recorder of Filmora9 allows to record the PC screen and record.. Learn how to screen record a live stream on a Mac or PC with our native app, and share feedback and ideas with colleagues and co-workers.. Now, please continue to check on this guide and you can deal with it on your own in several simple steps.. To record system audio, click the System Audio button on the Video Recording toolbar.. Screen Recorder app records any live streaming video from Twitch TV, BBC, CNN, and Live stream, as well as many other live video websites, whether manually or automatically.

## live recording

live recording app, live recording software, live recording camera, live recording studio, live recording setup, live recording sign, live recording equipment, live recording video, live recording device, live recording in progress sign الفضل برنامج الفرح الفرح الفرح المحالية والمحالية والمحالية المحالية المحالي

Once it's open, go to File New Screen Recording and then click the Record button.. Now, please continue to read for the details Step 1Install Screen Recorder on Windows/Mac To start with the recording process, you need to firstly download and install the Screen Recorder program on your Windows PC or Macintosh.. Here is an example of a NASA live stream that I recorded earlier If you are away and there is a live streaming video you don't want to miss(a Live Sports Match, for example), what would you do? Now, I would recommend a solution for it.. By using the program, you won't miss a single live streaming video as it allows you to automatically capture videos with its Task Scheduler feature. Messenger For Vk Mac Os

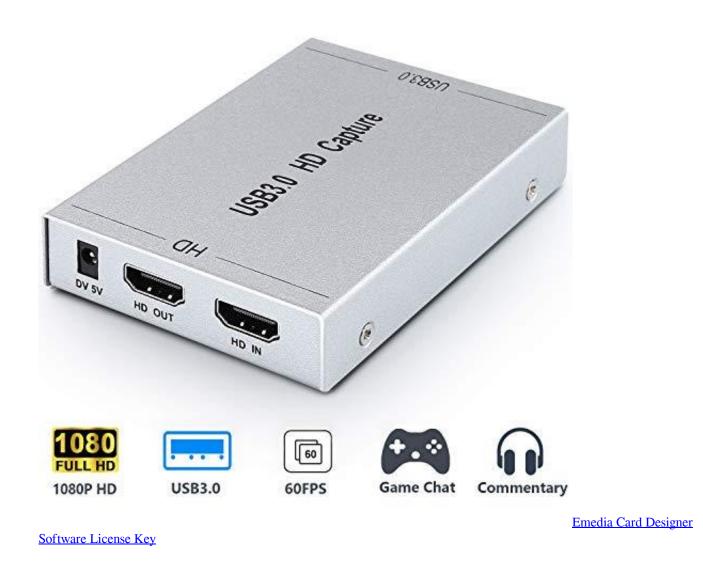

## live recording app

## download bluetooth manager torrent

With CloudApp's screen recording feature, anyone can screen record a live stream or any other live video to share with your friends.. Now, name your task and then set up the trigger(start time/stop time) and action.. The easiest way to record video on your Mac is with the built-in QuickTime app Open your Applications folder to find QuickTime.. Click the Capture button and then select your entire screen, a particular window, or a custom region.. System audio recording is enabled when the button is green Step 4: Select an area to record. <u>Cant Download Numbers On Mac</u>

## live recording studio

Download Abbyy Lingvo Dictionary For Mac

Solution 2: How to Record a Live Stream Video with QuickTime player on Mac Apple has added the screen & sound recording feature to QuickTime Player in Snow Leopard.. The idea would be: download an app on your computer which can automatically record the live streaming video for you even you are not home.. Once the installation comes to the end, please launch it Step 2Sep Up Task Scheduler From the program, please click on the 'Settings > Task Scheduler' and then you can see the interface of

Task Scheduler.. That means QuickTime player could actually act as live stream recorder software to let you easily record a live. 0041d406d9 <u>Download After Effect Free For Mac</u>

0041d406d9

Jasc Paint Shop Pro V9.0.1 Crack